# Stored Procedure Activity Overview

Last Modified on 03/28/2019 11:49 am EDT

# V8.8

#### **Overview**

Use the Stored Procedure Activity to define an activity that executes an SQL stored Procedure from the Cora SeQuence database. The Stored Procedure Activity can accept data from the workflow as its input parameters and use that data as part of the procedure.

#### Use cases

- Update a large amount of data at one time to remain at the database level.
- When multiple databases are connected and you want the activity to be transactional.

## Configuration

#### Prerequisite

Create one or make sure that the required Stored Procedure was created in the SQL server.

#### Parameters

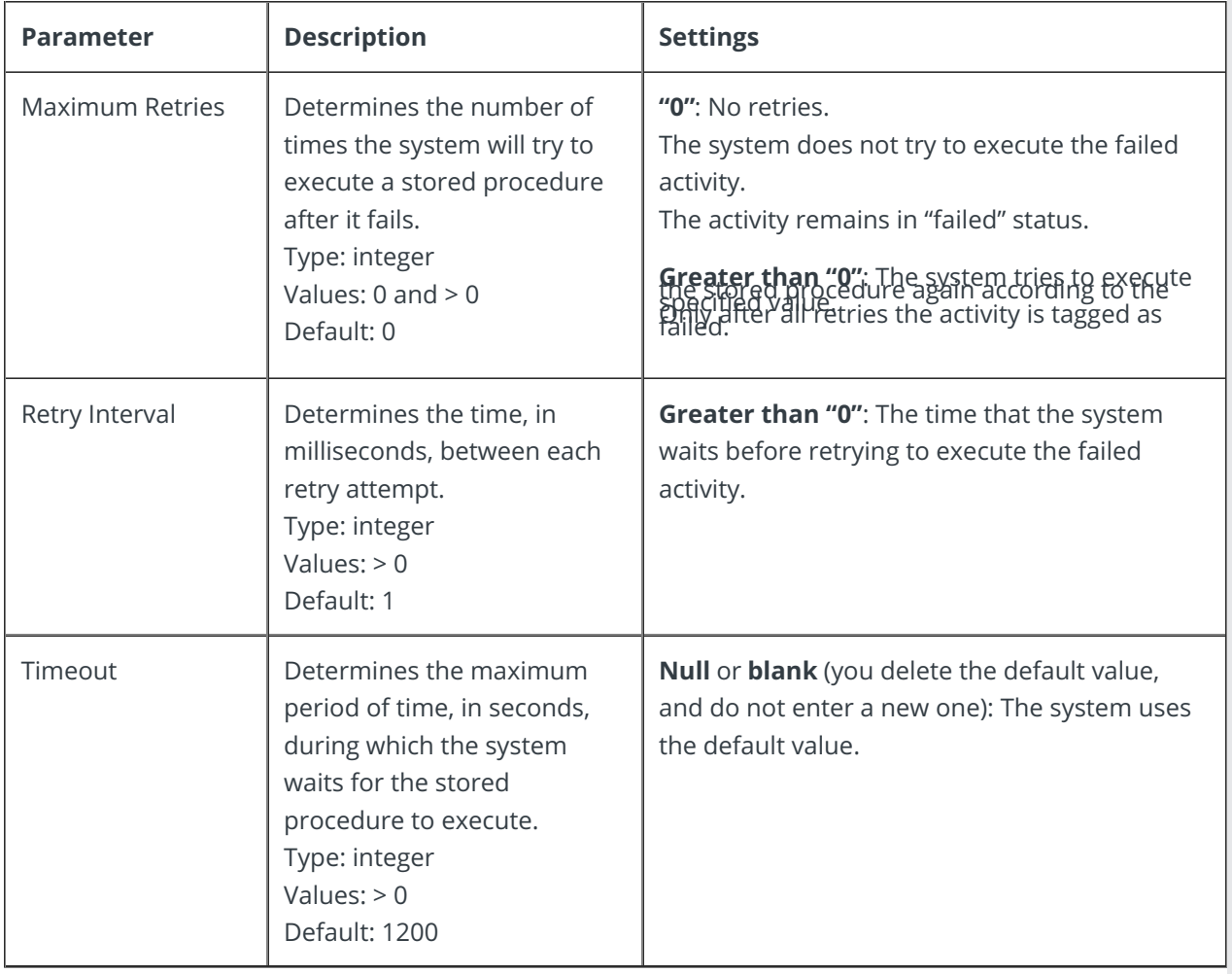

You can set up the retry parameters in the Properties pane, under Behavior, or in the activity

configuration wizard.

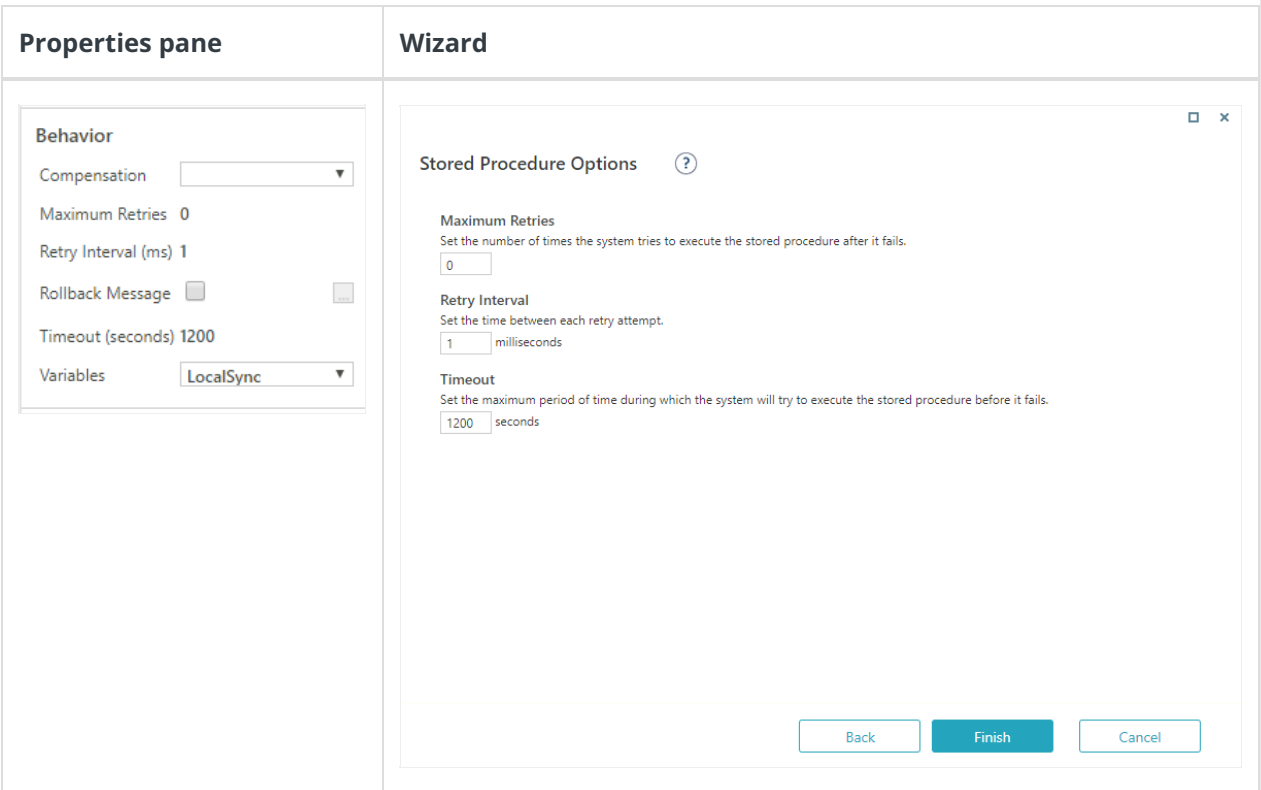

#### Procedure

- 1. To add the Stored Procedure activity, from the App Studio Toolbox, select**Server Side > Stored Procedure**.
- 2. On the Stored Procedure Activity Properties screen, enter a significant name for the activity, and then click **Next**.
- 3. On the Stored Procedure Definition screen, do one of the following:
	- Keep the connection to the default database.
	- o Click the three dots button to add a new connection string.
- 4. Select the relevant stored procedure.

#### **NOTE**

The list of stored procedures displays only stored procedures that were created in the referenced database with the prefix spWFA and are part of the dbo schema.

- 5. Provide the stored procedure's incoming parameters using Sequence expressions.
	- Define the parameters as hard-coded values.
	- Define the parameters as the result of an advanced workflow expression.
- 6. Click **Next**.
- 7. On Stored Procedure Options screen, define the following settings:
	- Maximum Retries
	- o Retry Interval
	- Timeout
- 8. Click **Finish**.
- 9. On the Properties panel, select the**ThrowOnErrorInvoking** property, to set the system to throw an exception if any of the expressions fails during execution.
- 10. Validate the activity to make sure that you don't have any errors.

# V8.1-V8.7

#### **Context**

Use the Stored Procedure Activity to define an activity that executes a SQL Stored Procedure (i.e., prewritten SQL procedure) from the Cora SeQuence database. The Stored Procedure Activity can accept data from the workflow as its input parameters and use that data as part of the procedure.

## Use Cases

- Update a large amount of data at one time to remain at the database level.
- When multiple DBs are connected and you want the activity to be transactional.

## Wizard Tips

- Only stored procedures that were created in the Cora SeQuence database with the prefixspWFA display in the Stored Procedures List. To create stored procedures, navigate to the **Programmability** > **Stored Procedures** folder.
- Define the parameters you want to send from the workflow to the stored procedure.
	- Define the parameters as hard-coded values.
	- Define the parameters as the result of an advanced workflow expression.
- Make sure you send correct value types to the stored procedure.

#### Activity Tips

- You can monitor the stored procedure in the Cora SeQuence debugger, where you can check if the stored procedure successfully executed, if the parameters were valid, and so on.
- The Stored Procedure Activity includes the ThrowOnErrorInvoking property. If you select this property, the system throws an exception in any parameter expression fails during execution. The ThrowOnErrorInvoking property is in the Misc. section of the Properties panel.

# V7.x

#### **Context**

Use the Stored Procedure Activity to define an activity that executes a SQL Stored Procedure (i.e., prewritten SQL procedure) from the Cora SeQuence database. The Stored Procedure Activity can accept data from the workflow as its input parameters and use that data as part of the procedure.

#### Use Cases

- Update a large amount of data at one time to remain at the database level.
- When multiple DBs are connected and you want the activity to be transactional.

# Wizard Tips

- Only stored procedures that were created in the Cora SeQuence database with the prefixspWFA display in the Stored Procedures List. To create stored procedures, navigate to the **Programmability** > **Stored Procedures** folder.
- Define the parameters you want to send from the workflow to the stored procedure.
	- Define the parameters as hard-coded values.
- Define the parameters as the result of an advanced workflow expression.
- Make sure you send correct value types to the stored procedure.

# Activity Tips

You can monitor the stored procedure in the Cora SeQuence debugger, where you can check if the stored procedure successfully executed, if the parameters were valid, and so on.